## **How to Create Shipping Instruction (Option2)?**

- 1. Open Load/Shipment Screen.
- 2. Select 'Shipment Type' as 'Shipping Instruction'.
- 3. For rest of the other steps to be followed please refer the page 'how to create Inbound Shipment?'.
- 4. Click on Print button for 'Shipping Instruction'.

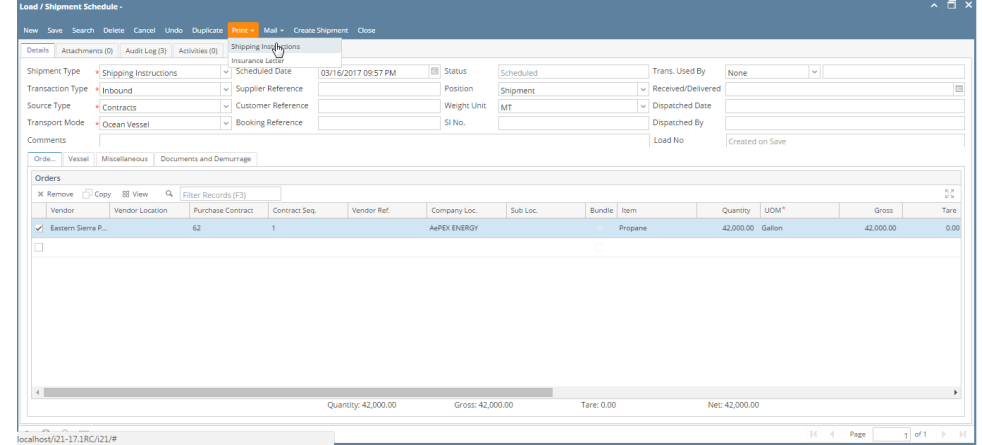

5. It will generate a Shipping Instruction document print.

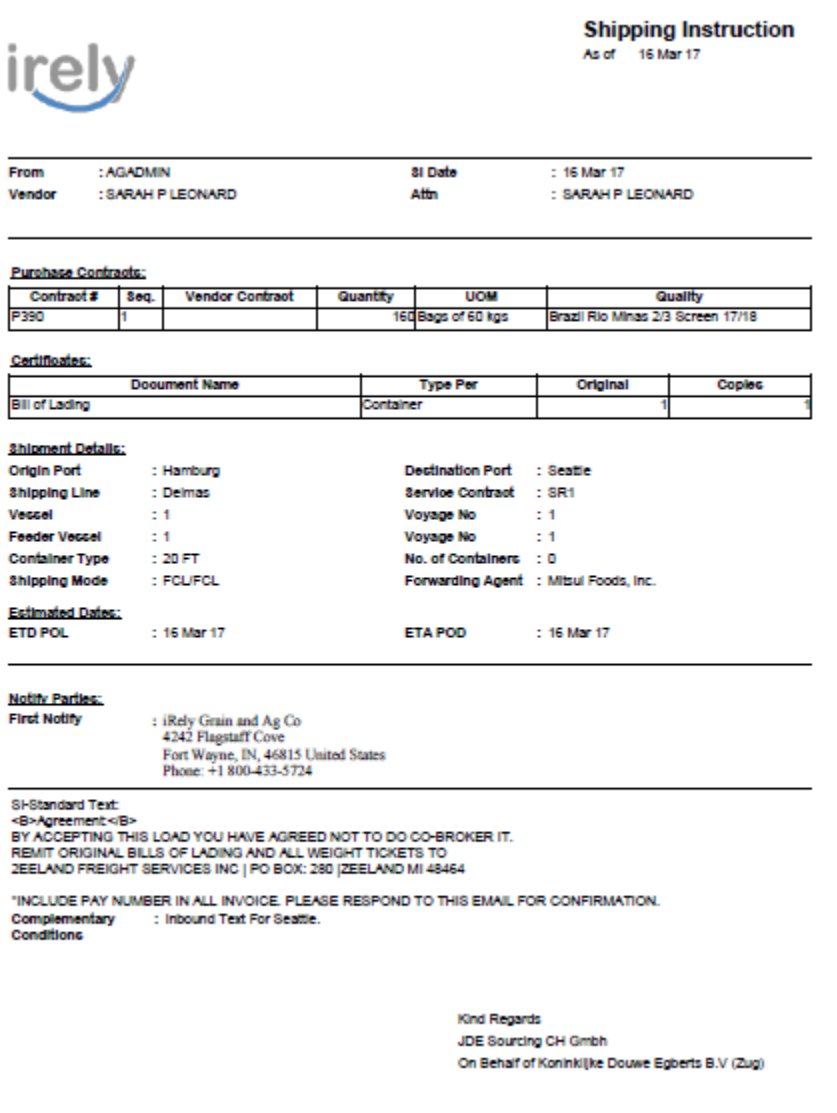